## Quicken/QuickBooks Downloads

Resource Guide

CU\*BASE® is a registered trademark of CU\*Answers, Inc. Cui basewis a registered fragering it of Cui artswers, fric.<br>Find this booklet online: <u>open.cuanswers.com/cubase-reference</u> Revised: April 25, 2024

Offer members the ability to download their account transactions directly from It's Me 247 online banking to the latest versions of Quicken and QuickBooks financial-management software programs! Whether targeting individual or business accounts, you can offer this download capability to these financial management products and provide a valuable service to your members

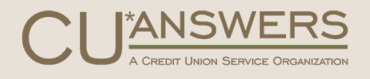

## **Contents**

#### **[Frequently Asked Questions—3](#page-2-0)**

#### **[Contacting QuickBooks Online Support—4](#page-3-0)**

*[Overview—4](#page-3-1)*

*[Contacting Intuit for QuickBooks Online Support—4](#page-3-2)*

**[Technical Details—6](#page-5-0)**

**[It's Me 247 Downloads Page—7](#page-6-0)**

**[Pricing—8](#page-6-1)**

**[More to Know—10](#page-9-0)**

Ţ

## <span id="page-2-0"></span>Frequently Asked Questions

From the Answer Book

Below are some frequently asked questions that are in the Answer Book.

- [Can](https://kb.cuanswers.com/cuanswers/ext/kbdetail.aspx?kbid=2409) online banking download to current versions of Quicken?
- A member [is setting up the connection between Quicken or QuickBooks and online](https://kb.cuanswers.com/cuanswers/ext/kbdetail.aspx?kbid=4286)  [banking. During the setup the member receives an "unknown BID number" error. What](https://kb.cuanswers.com/cuanswers/ext/kbdetail.aspx?kbid=4286)  [should the credit union do?](https://kb.cuanswers.com/cuanswers/ext/kbdetail.aspx?kbid=4286)
- [Can I charge a fee to my members using the new Quicken/QuickBooks download feature?](https://kb.cuanswers.com/cuanswers/ext/kbdetail.aspx?kbid=2906)
- [My members are having trouble with downloading to Quicken/QuickBooks. What steps](https://kb.cuanswers.com/cuanswers/ext/kbdetail.aspx?kbid=5176)  [should I take to troubleshoot?](https://kb.cuanswers.com/cuanswers/ext/kbdetail.aspx?kbid=5176)
- $\triangleright$  Members have reported not being able to see transactions automatically in their [QuickBooks Online account. Can you help?](https://kb.cuanswers.com/cuanswers/ext/kbdetail.aspx?kbid=5177)

## <span id="page-3-0"></span>Contacting QuickBooks Online Support

Procedure for Contact

### <span id="page-3-1"></span>**Overview**

Members have the option to download their transactions from online banking and upload them to their QuickBooks Online account. This download is supported by CU\*Answers Online Banking.

CU\*Answers does not support the direct integration of Intuit's QuickBooks Online with online banking. For some credit unions, Intuit has implemented custom scripting that will allow QuickBooks Online to log in on behalf of the member and automatically download transactions. This generally works but is not supported by CU\*Answers. Periodic updates to online banking can cause this process to fail, requiring Inuit to modify their processes to accommodate. Any changes necessary to make this automatic download will require changes from Intuit. Since each institution they set up is done differently, these changes must be done by Intuit and cannot be done by CU\*Answers.

### <span id="page-3-2"></span>Contacting Intuit for QuickBooks Online Support

You may contact Intuit directly for support. You will need to register as a partner using the using the link below. Once registered, you should have options to view their resources and tools. Intuit refers to the direct download of transactions through QuickBooks online as a "Web Connect Implementation". In the support pages for those resources, they have a link to contact them.

<https://www.intuit.com/partners/fdp/implementation-support/ofx/signup-help/>

<https://ofx-partner.intuit.com/app/fi/ContactUs>

Intuit support will need to know the following:

- $\triangleright$  The QuickBooks "Company ID" of the member
- $\triangleright$  The name of your credit union as listed in the QuickBooks search, as selected by the member (i.e., "My Credit Union" or "My Credit Union - Business")
- $\triangleright$  A recent time frame where the member has experienced issues.

### Additional Needed Information

A member will have to get this Company ID for you. Intuit will use this to review their log files for errors. Intuit has documented the process for obtaining the member's QuickBooks Company ID as follows:

The user's QBOE CompanyID when they are logged in QBO. To obtain the Company ID:

- 1. Click on the gear in the upper right corner
- 2. Click on Company Settings (Account and Settings)
- 3. Click on Billing Info, above the Company Name you will see the Company ID

H

# <span id="page-5-0"></span>Technical Details

Additional Information

Your members must be able to log in to **It's Me 247** online banking and must own and have a currently supported version\* of Quicken or QuickBooks software installed on their computer.

Your participation fee covers downloads to both PC and Macintosh computers using the \*.QFX format. Downloads are secure; members initiate the login process to their online banking accounts and the process uses 128-bit encryption security protocol.

If you or your members have technical questions about Quicken or Intuit's QuickBooks financial software programs, please visit their website at: www.intuit.com If members have inquiries regarding QuickBooks and its use in **It's Me 247** online banking, refer them to:

<https://www.itsme247.com/Help/Downloads.htm>

*\*Intuit supports their current version plus two previous versions only, and upgrades are generally released every year. So be sure to remind your members that they'll need to keep their Intuit software updated in order to continue downloading.*

### <span id="page-6-0"></span>Downloads Page What the Member Sees in **It's Me 247** Online Banking

Members can also download data in a Quicken format (.qfx) file or Quickbooks (.qbo) from the Downloads page. To do so they select the Downloads page from the location your credit union has placed it, for example on the Mega Menu as shown below.

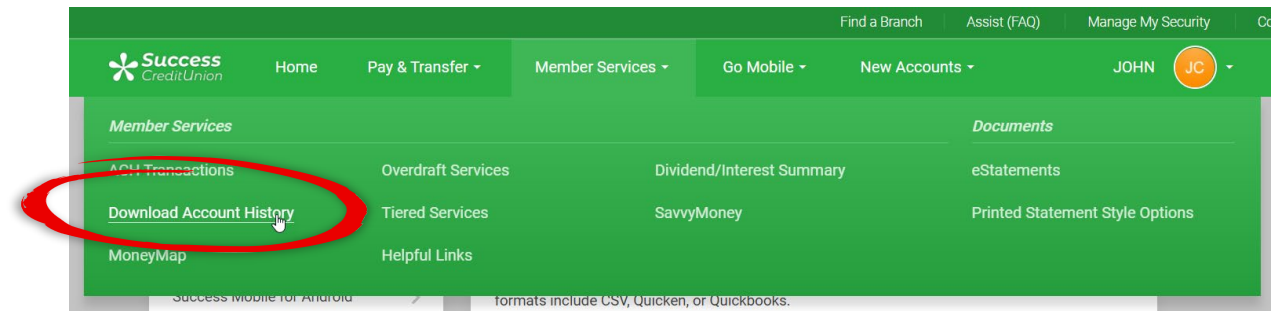

From the Downloads page, they can select a sub account, date range and file format.

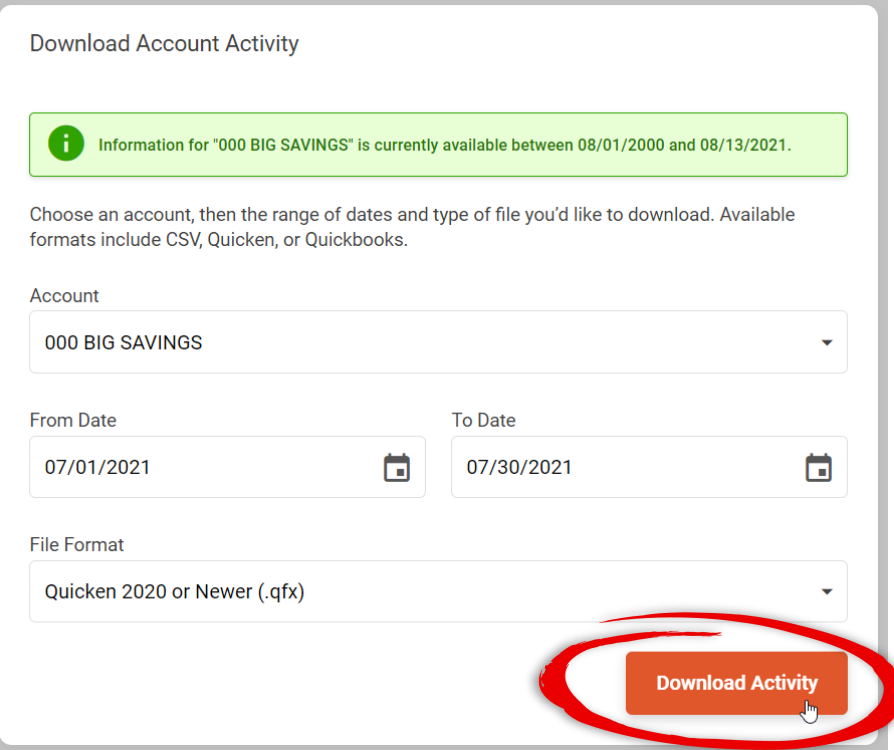

<span id="page-6-1"></span>Once the file is downloaded, it can be uploaded to the Quicken software.

ı

What will it cost to provide a Quicken and/or QuickBooks QFX download to your members? Use the chart below to determine the fees you will be charged by Intuit.

- 1. Determine your pricing tier (below).
- 2. Add your one-time launch fee.
- 3. Add your annual participation fee.

### Field Descriptions

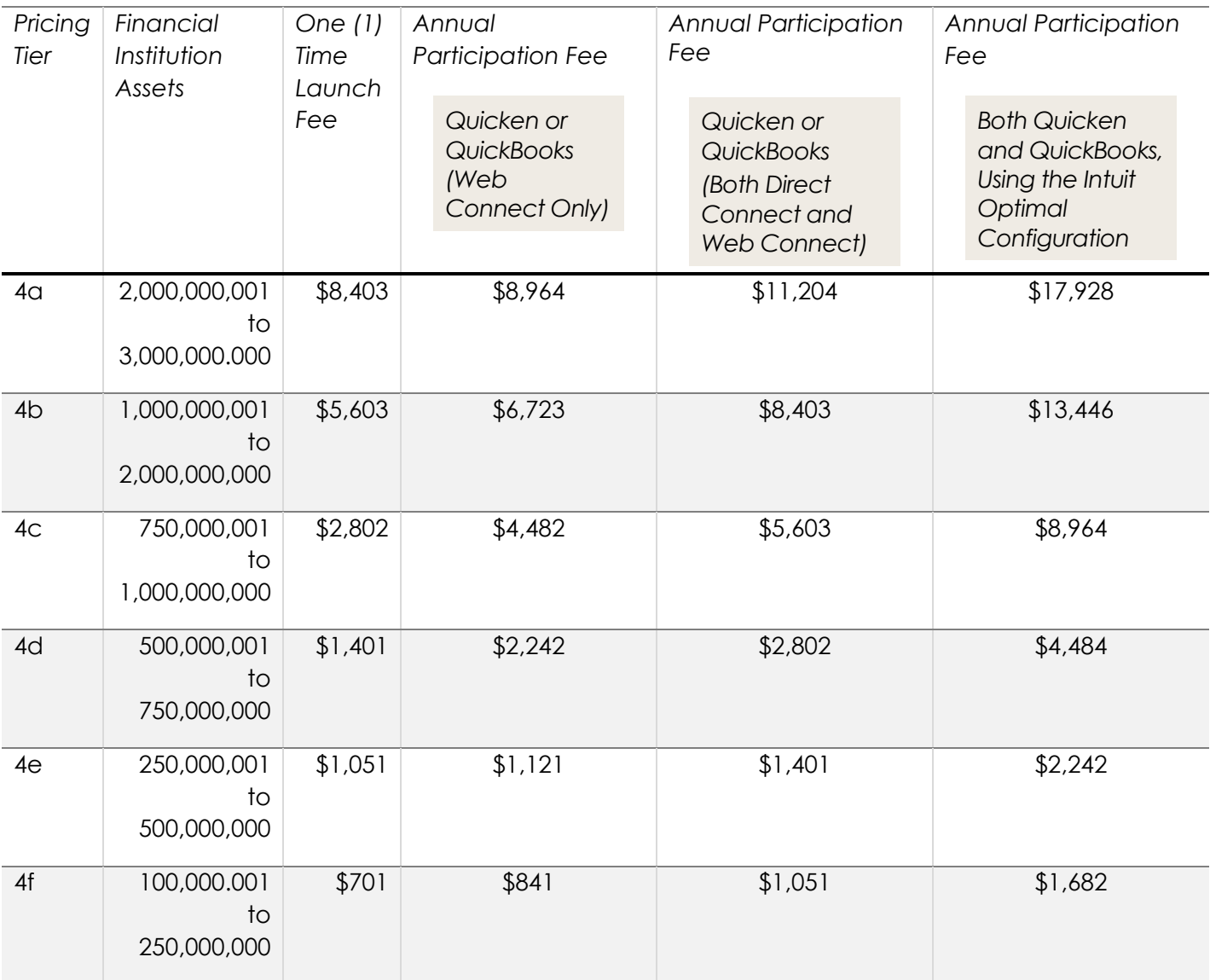

ı

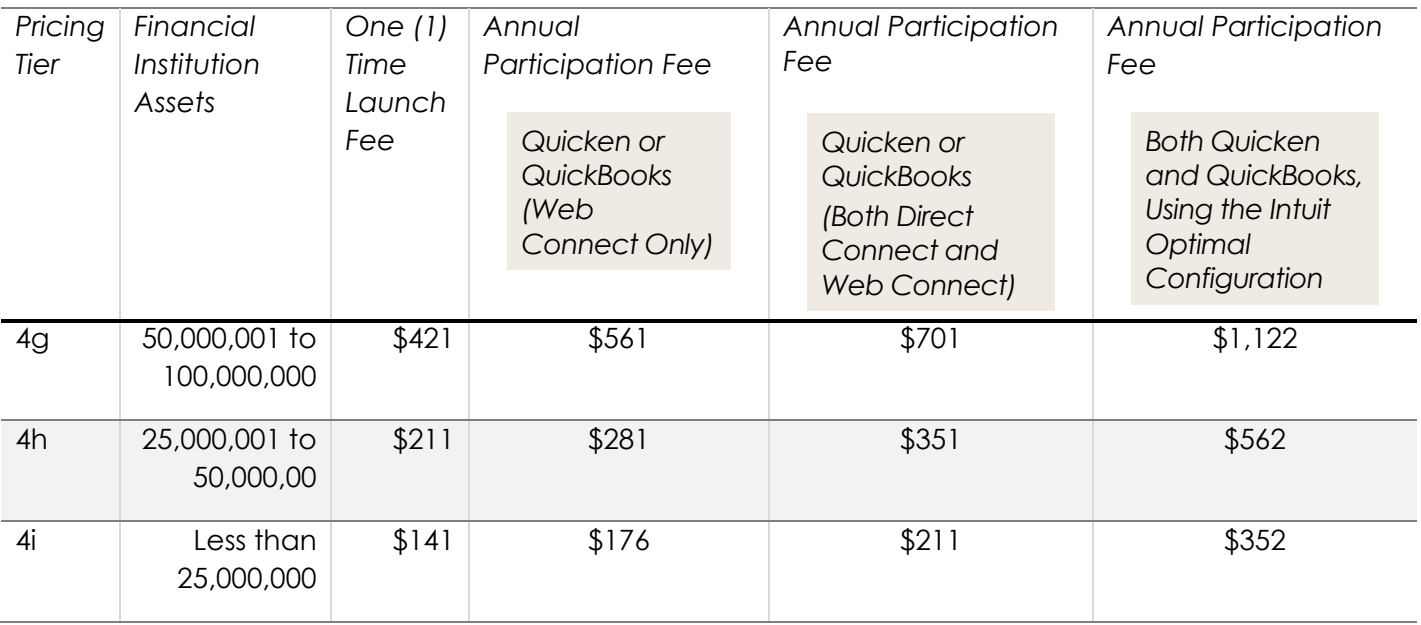

Intuit's annual participation period is August 1 to July 31. The annual fee will be billed in advance every July. For example, you'll get a bill in July that covers August 1 of the current year through July 31 of the following year. Participating credit unions will be invoiced annually on their CU\*Answers statements.

Credit unions added as a mid-year launch will be invoiced for the full annual fee at the end of the quarter in which they launch, then annually thereafter starting in July. Intuit does not prorate the annual fee for a mid-year launch. Asset ranges may be re-evaluated each year during April or May and your tier may change according to the credit union's size at that time.

T

## <span id="page-9-0"></span>More to Know

### Final Notes for Review

- $\triangleright$  Annual Participation Period: August 1 to July 31 The annual fee will be billed in July to cover August 1 of the current year through July 31 of the following year.
- $\triangleright$  Billing Cycle: Participating credit unions will be billed on their CU\*Answers invoice (passthrough) annually for the coming year. Credit unions added to the Intuit Branding Server as a mid-year launch will be invoiced at the end of the quarter in which they launch, then annually thereafter starting in July.
- $\triangleright$  Branding: Each participating credit union is assigned an ID and is set up on the Intuit Branding Server as a member financial institution. • Credit Union Asset Size: This is determined by published NCUA data.
- $\triangleright$  Launch Fee: This is a one-time setup fee charged by Intuit to initiate participation in the products. There is a one fee per product unless launching Quicken and QuickBooks together. If both products are launched at the same time, both set up fees will be waived. Your launch fee is based on your credit union's asset size. • Member Financial Institution: A credit union defined on the Intuit Branding Server.
- $\triangleright$  Mid-Year Launch: Beginning participation in any month other than August is considered a mid-year launch.
- $\triangleright$  Participation Level: This depends on the number of products you want to offer your members: Quicken, QuickBooks, or both. Each product has a separate fee.
- $\triangleright$  Pricing Matrix: The fee schedule is based on your credit union's asset size and participation level.
- $\triangleright$  Prorating: There is no prorating or reduced fee for a mid-year launch. To become a member financial institution, the full annual participation fee will be billed to you at the time of branding.
- $\triangleright$  Provider Financial Institution: This is CU\*Answers